### **MAXIMA FOR UNIVERSITY STUDENTS: POLYNOMIALS AND PLOTTING APPLICATIONS**

**Prof. Niyazi Ari,** *Hochschule für Technik Zürich Zürich, Switzerland* **Jyldyzbek Jakshylykov,** *International Ataturk Alatoo University Bishkek, Kyrgyzstan*

#### **ABSTRACT**

*This paper's objectives are to give a brief information about a computer algebra system "Maxima", to explain that why we decided to facilitate "Maxima" for university students, to show the polynomial and plotting applications, and to indicate the benefits of the stated study.*

#### **INTRODUCTION**

What is "Maxima"? Maxima is a system for the manipulation of symbolic and numerical expressions, including differentiation, integration, Taylor series, Laplace transforms, ordinary differential equations, systems of linear equations, polynomials, and sets, lists, vectors, matrices, and tensors. Maxima yields high precision numeric results by using exact fractions, arbitrary precision integers, and variable precision floating point numbers. Maxima can plot functions and data in two and three dimensions.

Maxima derived from Macsyma, the legendary computer algebra system developed in the late 1960s at the Massachusetts Institute of Technology. It is the only system based on that effort still publicly available and with an active user community, and open source nature. Macsyma was revolutionary in its day, and many later systems, such as Maple and Mathematica, were inspired by it. Because of its open source advantage, we intended to make a contributions to this formation. After some studies we recognized that the program Maxima is very essential for university students and it needs to be summarized and presented in organized manner. Only then, the university students can easily understand important topics and use the program efficiently. Also, one of the incomplete sides of the Maxima program is that there are not corresponding examples and applications for many functions. So, we want to complete this part of program by applying the functions.

In this paper, we are going to present polynomials and plotting applications with three examples for each. Firstly, we will learn about functions of polynomial category. There are short and easy understandable definitions of functions besides their examples.

#### **APPLICATION**

This part gives us opportunity to understand and separate the differences between functions (e.g. factor-eliminate). Beside it, the following tables allow to learn the functions systematically and effectively. After coming examples facilitate our understanding of subject.

# **Table-1: Corresponding Functions for Polynomials**

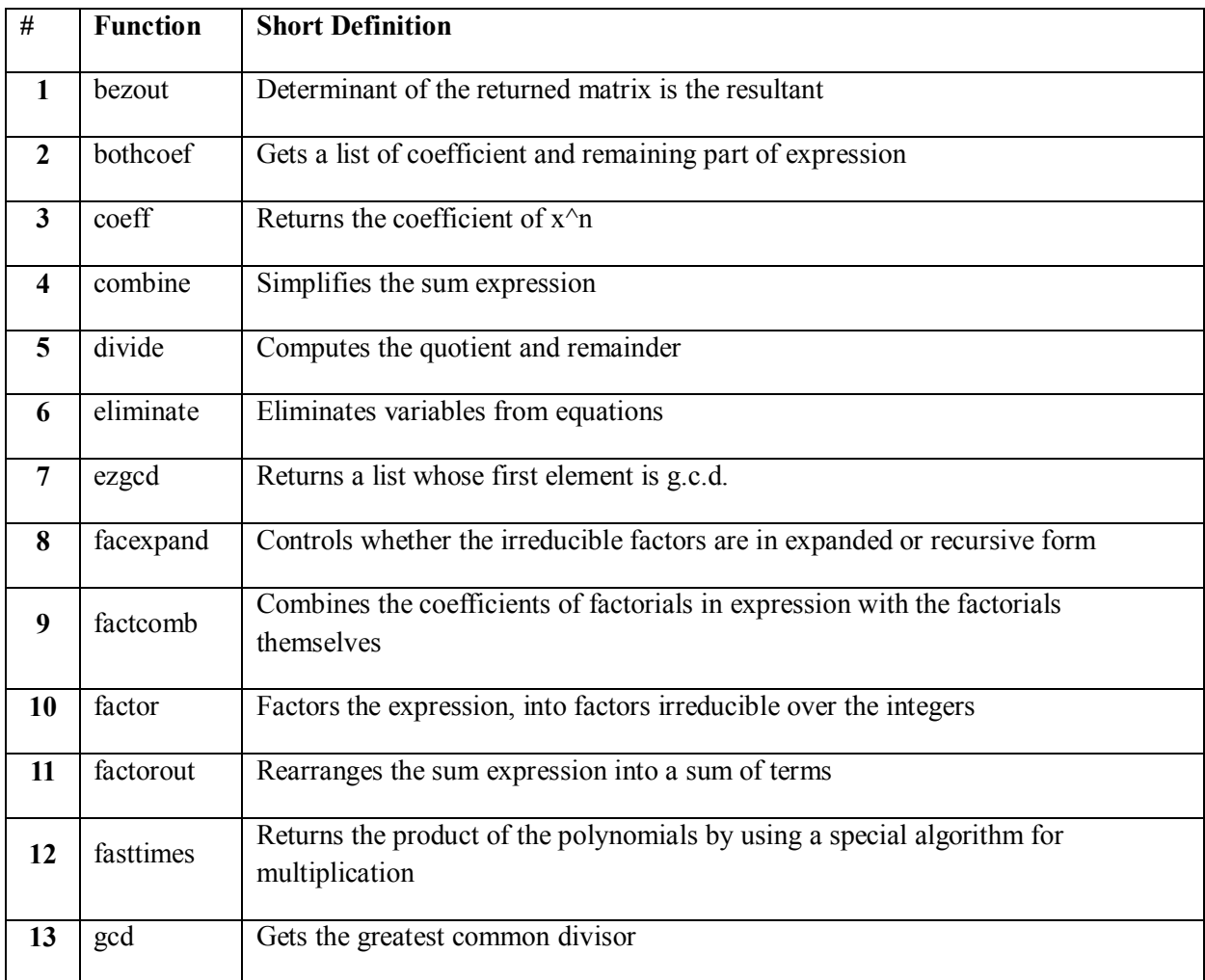

## **Examples with solutions**

**1.**  $gcd(x^2-4, x-2, x)$ 

x-2

**2.** remainder( $x^3 - 27, x^2 - 9, x$ )

9\*x-27

**3.** factor( $y^2-y^3$ )

 $-(y-1)*y^2$ 

### **Table-2: Corresponding Functions for Plotting**

Maxima uses external package programs (as Gnuplot and Xmaxima) for plotting. There are again short and easy understandable definitions of functions.

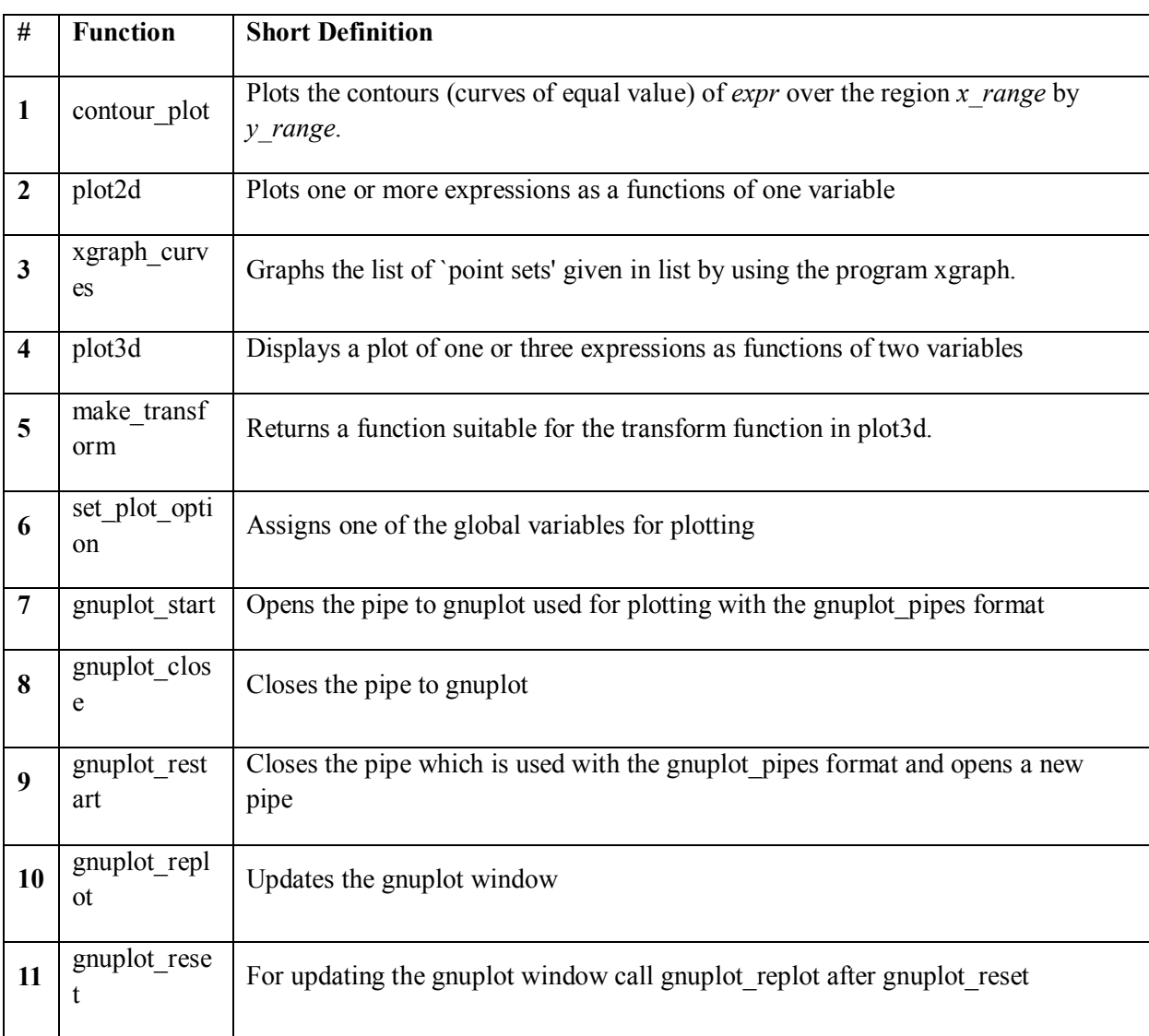

Additionally, there is a table of options for plotting functions.

## **Table-2-a: Options for Plotting**

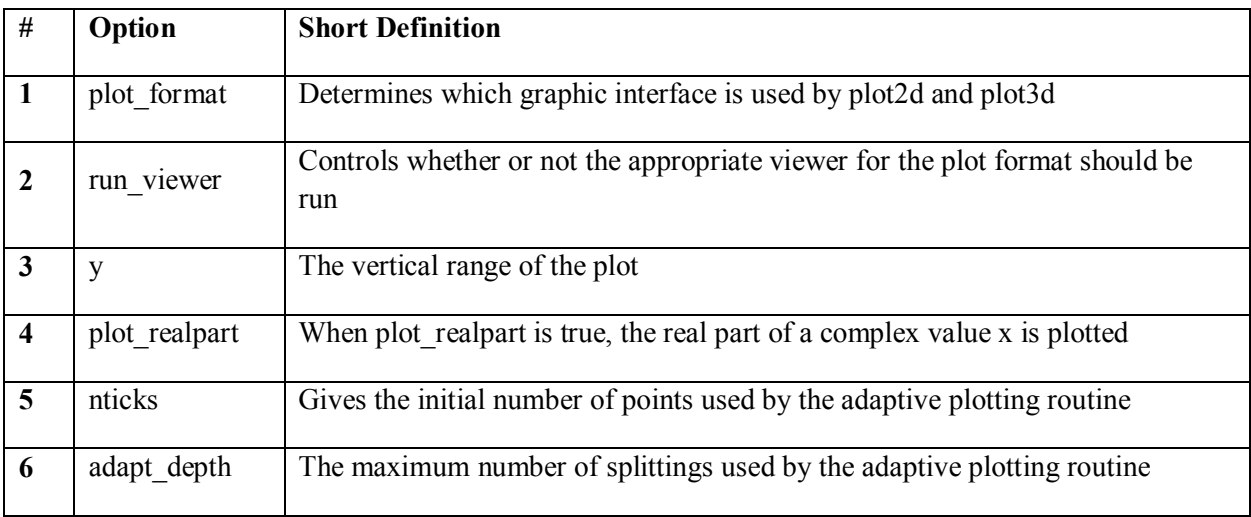

### **Examples with solutions**

1. contour\_plot  $(cos(y) * sin(x)^2)$ , [x, -4, 4], [y, -4, 4])

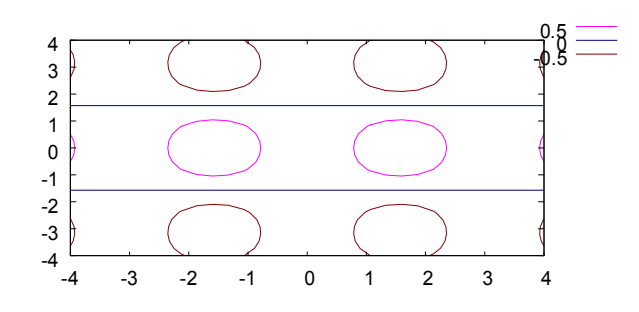

\*function only works when the plot format is gnuplot or gnuplot\_pipes.

- 2. plot2d (two dimensional plotting)
	- plot2d ([parametric,  $cos(t)$ ,  $sin(t)$ , [t,  $-$ %pi\*2, %pi\*2], [nticks, 4]], [x, -2, 2], [y, -1.5, 1.5])\$

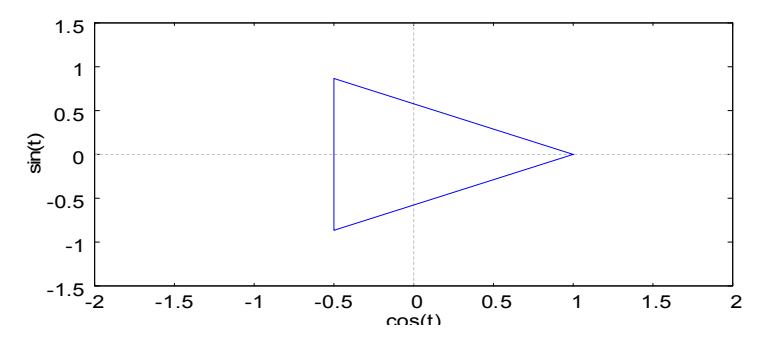

3. Plotting examples for three dimensions

• plot3d  $(cos(-x^3+y^2/3), [x,-3,3], [y,-3,3],$ [gnuplot\_preamble, "set view map; unset surface"],[gnuplot\_pm3d, true], [grid,  $150,50$ ])\$

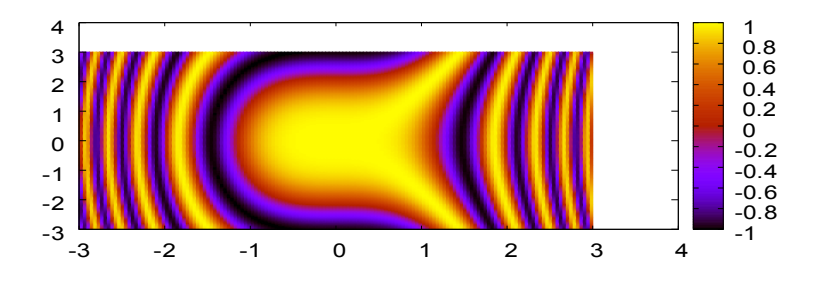

### **CONCLUSION**

As a result, we can easily indicate that the computer algebra system Maxima always requires improvement and development by its computer language researchers. Every study will be extra contribution for both mathematics and informatics. In addition, we hope that, university students take advantages of this implementation which is only one part of my large-scale Maxima for University Students Project.

#### **REFERENCES**

- 1. [http://maxima.sourceforge.net](http://maxima.sourceforge.net/)
- 2. [http://www.michel.gosse.free.fr](http://www.michel.gosse.free.fr/)
- *3.* Antonio Cangiano (2007), Symbolic Calculations, Polynomials. *A 10 Minute Tutorial for Solving Math Problems with Maxima.*
- *4.* Niyazi Ari (2008), Plots. *Matlab6 symbolic toolbox-Introduction.*